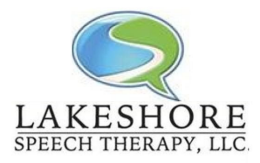

## **Telepractice via Google Meet Client Guide**

As we all adjust to this new form of service delivery, we can all expect a learning curve as we develop our skills with telepractice together.

There are a few areas of housekeeping that require your attention prior to our first session.

- 1. Screen sharing is available in the format we are using, however your child will not be able to directly interact with the game/materials shared on the screen. We ask that if your child requires assistance in sharing his/her requests or choice you stay with your child and verbalize what they are doing (ie: "She is pointing to the picture on the right." or "He wants to turn the page.")
- 2. If your child is unable to sit and attend to the screen, we ask that you stay with your child to help maintain attention to the task.
- 3. We ask for your patience as we move forward with this new format. We are certain we will all make mistakes, however we are equally certain you and your child will receive our best efforts to continue to provide quality speech-language services.

## Equipment [Requirements](https://support.google.com/meet/answer/7317473#os&browsers&camera&video&max-participants) for telepractice via Google Meet:

- Compatible Operating Systems
	- Apple® macOS®
		- Microsoft® Windows®
		- Chrome OS
		- Ubuntu® and other Debian-based Linux® distributions
- Compatible Web Browsers
	- Chrome Browser. Download the latest version
	- Mozilla® Firefox®. Download the latest version
	- Microsoft® Edge®. Download the latest version
	- Apple® Safari®.
- Additional hardware and network requirements:
	- A broadband connection to the internet.
	- A built-in web camera or external USB camera.
		- Note: Other devices, such as virtual cameras, might not work with Meet.
	- 2.2 GHz Intel 2nd-generation i3/i5/i7, AMD equivalent or better, processor to support HD video.

Two Options for Joining a [Meeting](https://support.google.com/a/users/answer/9303069?hl=en&co=GENIE.Platform=Desktop) - Your Speech Therapist will share which option you should expect:

- Join from a Calendar event
	- Your Speech Therapist may send you a calendar invite with your scheduled therapy time to join the session.
		- In [Calendar](https://calendar.google.com/), click the event you want to join.
		- Click Join Hangouts Meet and in the window that opens, click Join Now.

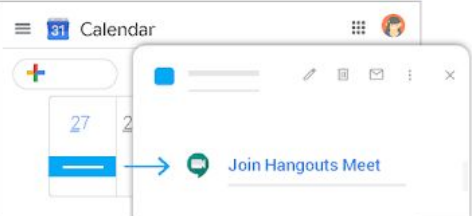

- Enter a meeting code or nickname: sent via email from your Speech **o** <sub>Meet</sub> Therapist - nickname will always begin with **LKSH Therapy**
	- In a web browser, enter [https://meet.google.com](https://meet.google.com/).
	- Click Join or start a meeting.
	- Enter a meeting code or nickname sent by your Speech Therapist
	- Click Continue and then Join now.

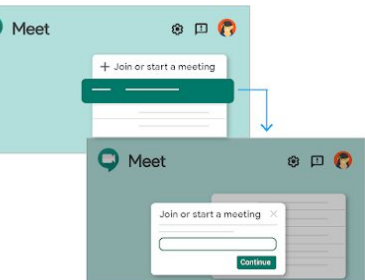

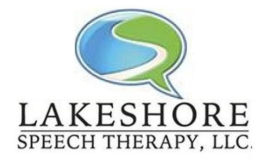

**Telepractice via Google Meet Client Guide**